# HOW TO ACCESS YOUR CREATE eBOOK (ACCESS CODE)

STEP 1: Go to <a href="http://create.mheducation.com/shop">http://create.mheducation.com/shop</a> and Sign In or Register now

| Mc<br>Graw<br>Hill<br>Education | BOOKSTORE                          | Home 🔞 Help 🛛 Sign In 🛛 🛛                                                | SHOPPING 0 Items<br>CART: CHEakOUT |
|---------------------------------|------------------------------------|--------------------------------------------------------------------------|------------------------------------|
|                                 | BOOKSTORE MY BOOKSHELF             | Email Address<br>Password                                                | -                                  |
|                                 | All your course<br>available in oi | Forgot your password?<br>SIGN IN<br>Don't have an account? Register now. | 1111                               |
|                                 | ٤                                  |                                                                          | 4                                  |

STEP 2: Search for and select eBook by Title, ISBN, Author, or State/School

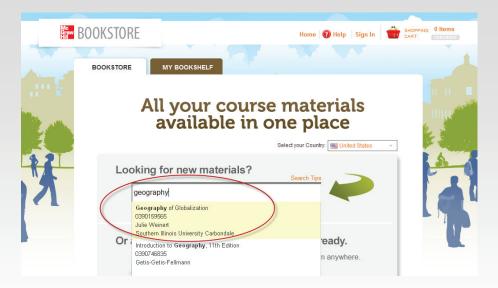

# HOW TO ACCESS YOUR CREATE eBOOK (ACCESS CODE)

#### **STEP 3:** Enter access code and click "Go".

| BOOKSTORE         | MY BOOKSHELF                                         | Search                                       | Tios                  |                             |
|-------------------|------------------------------------------------------|----------------------------------------------|-----------------------|-----------------------------|
|                   | FIND: Enter Book Title, ISI                          |                                              | or Browse all schools |                             |
|                   |                                                      |                                              |                       |                             |
| Sample eB         | ook (www.mcgrawhi                                    | llcreate.com)                                |                       |                             |
| WHAT YOU GET      |                                                      |                                              |                       |                             |
| Sample            | e eBook                                              |                                              |                       | <b>Y</b>                    |
|                   |                                                      |                                              |                       | \$37.50 USD 7               |
|                   | I: Indiana University<br>t: www.mcgrawhillcreate.com | Summary:<br>This text is for use in at McGra |                       | or redeem your access code) |
|                   | I: 9781121044968                                     |                                              |                       | ADD TO CART                 |
| Formats Available |                                                      |                                              |                       | 0[                          |
| View more produ   | ict details                                          |                                              |                       | ISE YOUR ACCESS CODE        |
|                   |                                                      |                                              |                       |                             |
|                   |                                                      |                                              | (                     | 1JHK-KEI7-LE2D-0E GO        |

#### **STEP 4:** Go to My Bookshelf to Access the eBook

| BOOKSTOR          | E MY BOOKSHELF                                                                                                    |                       |
|-------------------|----------------------------------------------------------------------------------------------------|-----------------------|
|                   |                                                                                                    | Search Tips           |
|                   | FIND: Enter Book Title, ISBN, Instructor, Author                                                                                              | or Browse all schools |
|                   |                                                                                                    |                       |
| ORDER CON         | IFIRMATION                                                                                                    |                       |
| Your order has b  | een processed. You will receive an email confirmation along with a recei                                                                      | ipt shortly.          |
| If you have any q | uestions about your order, call us at (800) 331-5094.                                                                                         |                       |
|                   |                                                                                                    |                       |
| <b>KRYSTAL</b>    | 'S BOOKSHELF                                                                                                    |                       |
| -                 |                                                                                                    |                       |
|                   | Sample eBook                                                                                                    | ACCESS eBOOK          |
|                   |                                                                                                    | ACCESS eBOOK          |
|                   |                                                                                                    |                       |
|                   | our eBook: To download, you must first access your eBook online by o<br>you already have the Vitalsource Boookshelf App, open it and sync you |                       |
| and sync to acce  | ess your offline eBook. You will need your Vitalsource password and ma                                                                        |                       |
| here.             |                                                                                                    |                       |

- Verify order information and place order.
- Your receipt and bookshelf will appear. With purchase, you receive **both** an online eBook and a downloadable eBook.
- IMPORTANT! Your VitalSource password will be the same password you chose when you created your eBookstore account.

Questions? McGraw-Hill Technical Support: 800-331-5094 (prompts 2, 2, 1) - www.mhhe.com/support

# HOW TO VIEW and DOWNLOAD YOUR eBOOK

- Go to http://create.mheducation.com/shop and Sign In (top, right)
- Click the My Bookshelf tab.
- Click the ACCESS **eBOOK** button.
- A new window will open to view the ebook online https://online.vitalsource.com/#/books

**Offline Access:** Visit the "ACCESS eBOOK" button to access your eBook online. After doing so, you can visit this Vital Source page <u>https://support.vitalsource.com/hc/en-us/articles/201344733-Bookshelf-Download-Options</u> where you will download the bookshelf and sync your eBook. You'll need your VitalSource password and may have to reset it from the bookshelf.

If you need help accessing your eBook offline, go here. https://support.vitalsource.com/hc/en-us

| https://online.vitalsource.com/#/                                                     | books/97811 | 21044968    |                | ⊽ Cª                                                                                    | Q Sear |
|---------------------------------------------------------------------------------------|-------------|-------------|----------------|-----------------------------------------------------------------------------------------|--------|
| ost Visited M P 64 M Pairs Tool 🤛 Sales                                               | sForce M el | Bookstore C | REATE M eBooks | tore Admin 🚺 McGraw-Hill Create 🚺 Sales Rep Locator 🚺 NSS Portal 🚺 1400 McGraw-Hill Cre | M Bu   |
| Bookshelf eBook Sample                                                                |             |             |                |                                                                                         |        |
| ook 🔻                                                                                 | Search      |             |                |                                                                                         |        |
| TEALER AND                                                                            |             |             |                |                                                                                         |        |
| ontents Highlights                                                                    |             | -           |                |                                                                                         |        |
|                                                                                       |             | <u> </u>    |                |                                                                                         |        |
| eBook Sample                                                                          | 1           |             |                | STREET, STREET,                                                                         |        |
| Managerial Accounting                                                                 | 5           |             |                | Marcreate                                                                               |        |
| The Changing Role of Managerial<br>Accounting in a Dynamic Business<br>Environment    | 6           |             |                |                                                                                         |        |
| Basic Cost Management Concepts<br>and Accounting for Mass<br>Customization Operations | 40          |             | Course         | Sample eBook<br>McGraw-Hill Create<br>www.mcgrawhillcreate.com                          |        |
| Process Costing and Hybrid<br>Product-Costing Systems                                 | 84          | E           |                | ······································                                                  |        |
| Student Success                                                                       | 117         | 8           |                |                                                                                         |        |
| P.O.W.E.R. Learning: Becoming a<br>Successful Student                                 | 119         |             |                |                                                                                         |        |
| Making the Most of Your Time                                                          | 146         |             |                |                                                                                         |        |
| Discovering Your Learning Styles,<br>Self-Concept, and Values                         | 174         |             |                |                                                                                         |        |
| Communication                                                                         | 207         |             |                |                                                                                         |        |
| Introduction to Human<br>Communication                                                | 208         |             |                |                                                                                         |        |
| Perception, Self, and<br>Communication                                                | 238         |             |                |                                                                                         |        |
| Language and Meaning                                                                  | 262         | 2           |                | Page                                                                                    |        |

# HOW TO VIEW YOUR ONLINE eBOOK.

#### How to NAVIGATE through the online eBook.

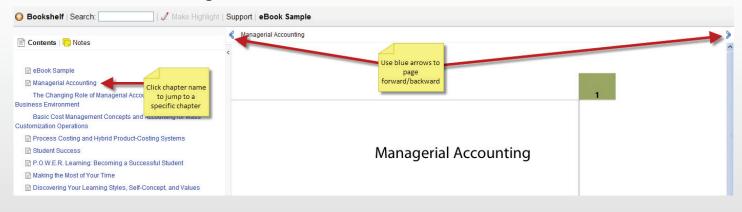

## How to MAKE HIGHLIGHTS within the online eBook.

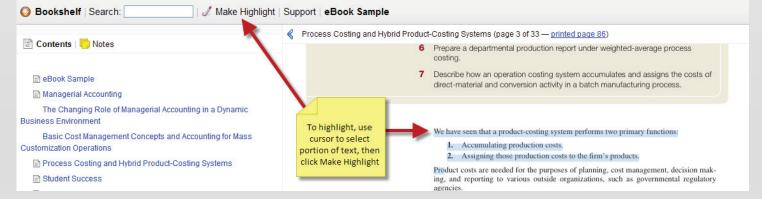

## How to ADD NOTES within the online eBook.

|                               | Click Notes tab                                                                                           | Process Costing and Hybrid Product-Costing Systems (page 3 of 33 — printed page 86)                      |  |
|-------------------------------|----------------------------------------------------------------------------------------------------|----------------------------------------------------------------------------------------------------|--|
| Contents   Contes             | to view all of<br>your highlights                                                                         | <ol> <li>Prepare a departmental production report under weighted-average process<br/>costing.</li> </ol> |  |
|                               |                                                                                                    |                                                                                                    |  |
| costing system is used when r | ed in Chapter 3. This type of pro<br>elatively small numbers of produ<br>es or job orders and these produ | Accumulating production costs.                                                                           |  |

## How to **PRINT PAGES** from the online eBook.

Click the print button located in the bottom right corner of the page and enter the page range to print.

| Page | 84 | Go | Print           | 8 | Q+ | Print | Cite/Lin |
|------|----|----|-----------------|---|----|-------|----------|
|      |    |    | Pages 86 to 100 | - |    |       |          |
|      |    |    | Print Cancel    |   |    |       |          |

# HOW TO VIEW YOUR DOWNLOADED eBOOK.

#### How to NAVIGATE through the eBook download (VitalSource Bookshelf)

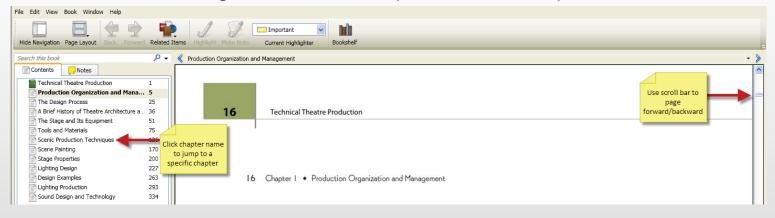

#### How to CHANGE PAGE VIEW on the eBook download (VitalSource Bookshelf)

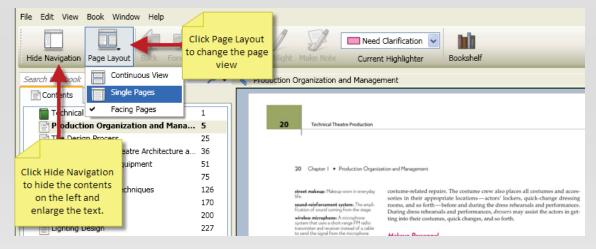

### How to MAKE HIGHLIGHTS within the eBook download (VitalSource Bookshelf)

| File Edit View Book Window Help         |                                                                                                    |                  |
|-----------------------------------------|----------------------------------------------------------------------------------------------------|------------------|
| Hide Navigation Page Layout Back F High | ad Items Highlight Make Note Exam Bookshelf Bookshelf                                                                                                    |                  |
| Search this book                        | P • 《 The Design Process     Need Clarification     2. Choose       Higlighter     Higlighter                                                                                                    |                  |
|                                         | Design is a process, not the steps in that process are easily under-<br>stood. This chapter and the next two explore the process of creating a light-<br>ing design by investigating three concepts: the design process, the image of<br>light, and the lighting key.<br>However, before you learn these concepts, you need to fully understand<br>their purpose and function. They are simply road maps. They provide direc-<br>tions to your destination if you don't know the way. Once you learn the route<br>you won't need the map. But the map is always available if you get lost.<br>Just as a road map isn't the trip, the process isn't the design. After you've<br>learned these processes and concepts and used them several times, you would<br>be well served to consciously forget about them. Why? Because an unfet- | e<br>d<br>e<br>d |

# HOW TO VIEW YOUR DOWNLOADED eBOOK continued

#### How to TAKE NOTES within the eBook download (VitalSource Bookshelf)

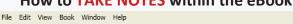

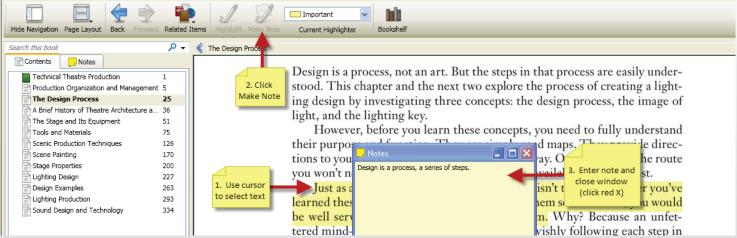

### How to SEARCH within an eBook download (VitalSource Bookshelf)

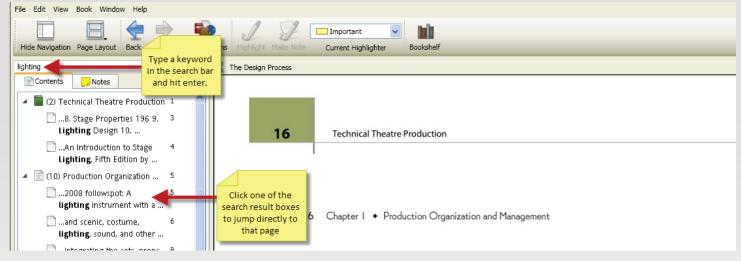

### How to PRINT PAGES from the eBook download (VitalSource Bookshelf)

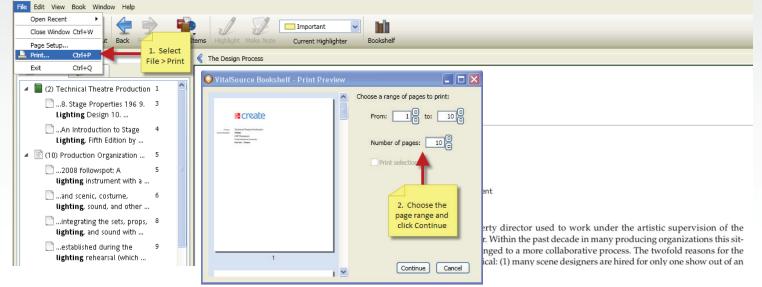